Stručná úvodní příručka Gyors üzembe helyezési útmutató Skrócona instrukcja uruchomienia Stručná úvodná príručka

Připojte klávesnici a myš Csatlakoztassa a billentyűzetet és az egeret Podłącz klawiaturę i mysz Pripojte klávesnicu a myš

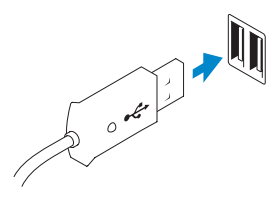

# 2 Connect the network cable (optional)

Připojte síťový kabel (volitelné) Csatlakoztassa a hálózati kábelt (opcionális) Podłącz kabel sieciowy (opcjonalnie) Pripojte sieťový kábel (voliteľný)

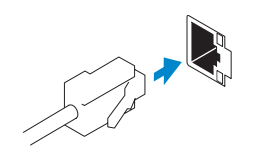

# 3 Connect the display

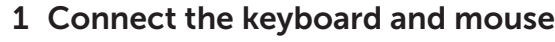

# Connect the power cable on your computer 3 4 6 Finish Windows setup and display

Připojte napájecí kabel k počítači a displeji Csatlakoztassa a számítógép és a monitor tápkábelét Podłącz kabel zasilania do komputera i wyświetlacza Zapojte napájacie káble do počítača a obrazovky

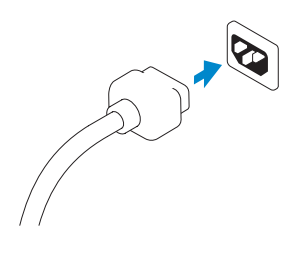

# 5 Turn on your computer and display

Připojte displej Csatlakoztassa a monitort Podłącz monitor Pripojte obrazovku

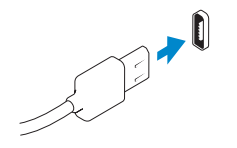

Dokončete nastavení systému Windows | Fejezze be a Windows beállítását Skonfiguruj system Windows | Dokončite nastavenie systému Windows

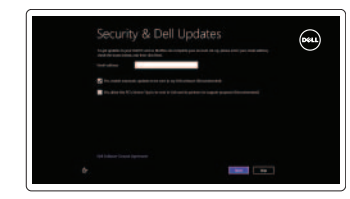

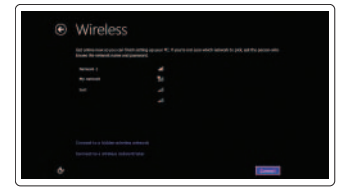

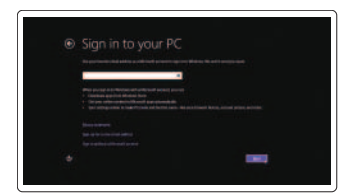

#### Enable security and updates

Povolte zabezpečení a aktualizace Engedélyezze a biztonságot és a frissítéseket

- **Z POZNÁMKA:** Pokud jste si počítač objednali se samostatnou grafickou kartou, připojte displej k samostatné grafické kartě.
- **MEGJEGYZÉS:** Ha a számítógéphez egy különálló grafikus kártyát rendelt, a monitort csatlakoztassa a különálló grafikus kártyára.
- **UWAGA:** Jeśli z komputerem zamówiono autonomiczną kartę graficzną, wyświetlacz należy podłączyć do złącza w tej karcie.
- **Z POZNÁMKA:** Ak ste si počítač objednali s diskrétnou grafickou kartou, pripojte obrazovku k diskrétnej grafickej karte.

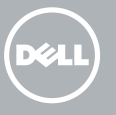

Włącz zabezpieczenia i aktualizacje Povoľte zabezpečenie a aktualizácie

#### Log in to your Microsoft account or create a local account

Přihlaste se k účtu Microsoft nebo si vytvořte místní účet Jelentkezzen be Microsoft fiókjába vagy hozzon létre helyi fiókot Zaloguj się do konta Microsoft albo utwórz konto lokalne Prihláste sa na konto Microsoft alebo si

- Konektor DisplayPort DisplayPort csatlakozó Złącze DisplayPort Konektor DisplayPort
- Or | Nebo | Vagy | Inny sposób | Alebo

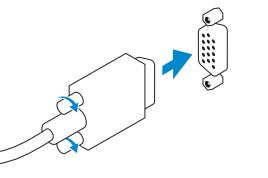

vytvorte lokálne konto

## Connect to your network

Připojte se k síti Kapcsolódjon a hálózathoz Nawiąż połączenie z siecią Pripojte sa k sieti

# Explore resources

Prozkoumejte zdroje | Tallózzon a források között Zapoznaj się z zasobami | Preskúmajte možnosti

## Help and Tips

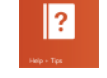

Nápověda a tipy | Súgó és tippek Pomoc i porady | Pomocník a tipy

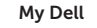

Můj Dell | Az én Dell számítógépem Mój Dell | Môj Dell

### Register your computer

Zaregistrujte počítač | Regisztrálja számítógépét Zarejestruj swój komputer | Zaregistrujte si počítač

Zapněte počítač a displej Kapcsolja be számítógépét és monitorát Włącz komputer i wyświetlacz Zapnite počítač a obrazovku

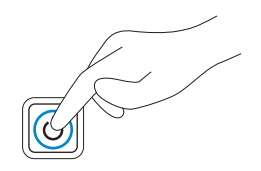

DisplayPort Connector

VGA Connector Konektor VGA

VGA csatlakozó Złącze VGA Konektor VGA

NOTE: If you ordered your computer with a discrete graphics card, connect the display to the discrete graphics card.

# **OPTIPLEX 3020**

# Quick Start Guide

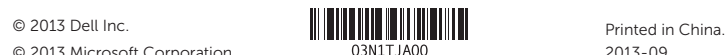

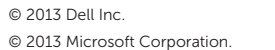

Product support and manuals

Podpora produktu a příručky Terméktámogatás és kézikönyvek Pomoc techniczna i podręczniki Podpora a príručky k výrobku

dell.com/support dell.com/support/manuals dell.com/windows8

#### Contact Dell

Kontaktujte společnost Dell Kérjen segítséget a Dell szakembereitől Kontakt z firmą Dell Kontakt na spoločnosť Dell

dell.com/contactdell

dell.com/regulatory\_compliance

#### Regulatory and safety

Regulace a bezpečnost Szabályozások és biztonság Przepisy i bezpieczeństwo Zákonom vyžadované a bezpečnostné informácie

#### Regulatory model and type

Regulační model a typ Szabályozási modell és típus Model i typ wg normy Regulačný model a typ

D15M, D08S D15M001, D08S001

#### Computer model

Model počítače | Számítógép modell Model komputera | Model počítača

Optiplex 3020

# Features

Funkce | Jellemzők | Funkcje | Vlastnosti 1. Power button/Power light 1. Power button/Power light 1. Power button/Power light

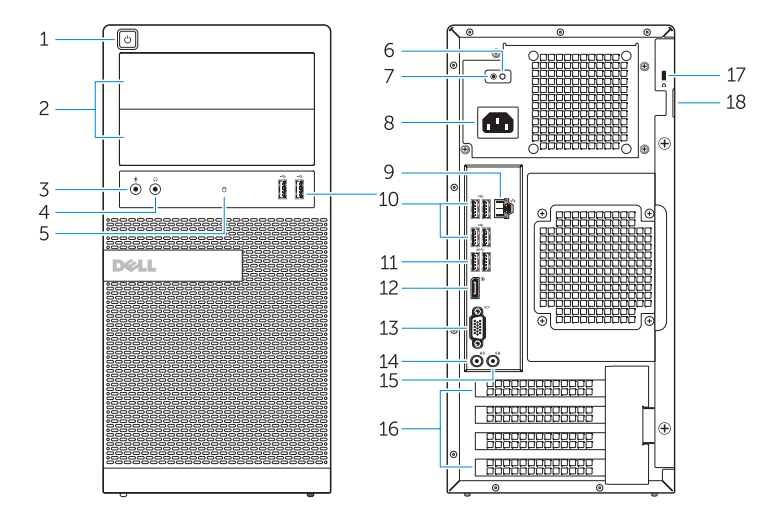

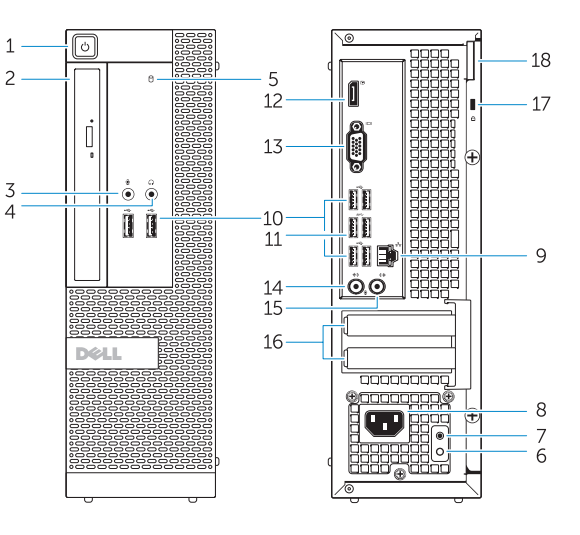

- 2. Optická jednotka / pozice pevného disku 14. Konektor vstupu / mikrofonu
	- 15. Výstupní konektor
	- 16. Pozice pro rozšiřující karty
	- 17. Slot bezpečnostního kabelu
	- 18. Kroužek na visací zámek
- 7. Diagnostické tlačítko napájení 8. Konektor napájecího kabelu
- 9. Síťový konektor

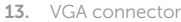

- 14. Line-in/microphone connector
- 15. Line-out connector
- 16. Expansion card slots
- 17. Security cable slot
- 18. Padlock ring
- 
- 
- 
- 
- 
- 
- 1. Tápellátás gomb/tápellátás jelzőfény 12. DisplayPort csatlakozó
- 2. Optikai meghajtó/merevlemez rekesz 13. VGA csatlakozó
- 3. Mikrofon csatlakozó
- 4. Fejhallgató csatlakozó
- 5. Merevlemez-meghajtó aktivitás jelzőfény
- 6. Tápegység diagnosztika jelzőfény
- 7. Tápegység diagnosztika gomb
- 8. Tápkábel csatlakozó
- 9. Hálózati csatlakozó
- 10. USB 2.0 csatlakozó
- 11. USB 3.0 csatlakozó

14. Vonal bemenet / mikrofoncsatlakozó

15. Line kimenet csatlakozó 16. Bővítőkártya foglalatok 17. Biztonsági kábel foglalata

18. Lakatgyűrű

- 3. Konektor pro mikrofon 4. Konektor pro sluchátka
	-
	-
	-
	-

5. Indikátor činnosti pevného disku 6. Diagnostický indikátor napájení

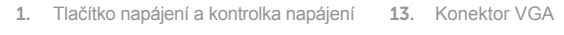

- 10. Konektor USB 2.0
- 11. Konektor USB 3.0
- 12. Konektor DisplayPort
- 1. Przycisk zasilania/Lampka zasilania 12. Złącze DisplayPort
- 2. Wnęka napędu dysków optycznych/ 13. Złącze VGA dysku twardego
- 3. Złącze mikrofonu
- 4. Złącze słuchawek
- 5. Lampka aktywności dysku twardego
- 6. Lampka diagnostyczna zasilacza
- 7. Przycisk diagnostyki zasilacza
- 8. Złącze kabla zasilania
- 9. Złącze sieciowe
- 10. Złącze USB 2.0
- 11. Złącze USB 3.0

14. Złącze wejścia liniowego/mikrofonu

15. Złącze wyjścia liniowego 16. Gniazda kart rozszerzeń 17. Gniazdo linki zabezpieczającej

18. Pierścień kłódki

- 1. Hlavný vypínač / kontrolka napájania 13. Konektor VGA
- 2. Pozícia pre optický/pevný disk
- 3. Zásuvka na mikrofón
- 4. Konektor pre slúchadlá
- 5. Kontrolka aktivity pevného disku
- 6. Diagnostická kontrolka napájania
- 7. Diagnostické tlačidlo napájania
- 8. Konektor na napájací kábel
- 9. Sieťový konektor
- 10. Konektor USB 2.0
- 11. Konektor USB 3.0
- 12. Konektor DisplayPort

14. Konektor na linkový vstup/mikrofón 15. Konektor na linkový výstup 16. Sloty na rozširujúce karty 17. Otvor pre bezpečnostný kábel 18. Krúžky na visiaci zámok

OptiPlex 3020 MT Optiplex 3020 SFF

- 
- 2. Optical-drive/hard-drive bay
- 3. Microphone connector
- 4. Headphone connector
- 5. Hard-drive activity light
- 6. Power-supply diagnostic light
- 7. Power-supply diagnostic button
- 8. Power cable connector
- 9. Network connector
- 10. USB 2.0 connector
- 11. USB 3.0 connector
- 12. DisplayPort connector